## **Heel eenvoudig 3D effect** – video les

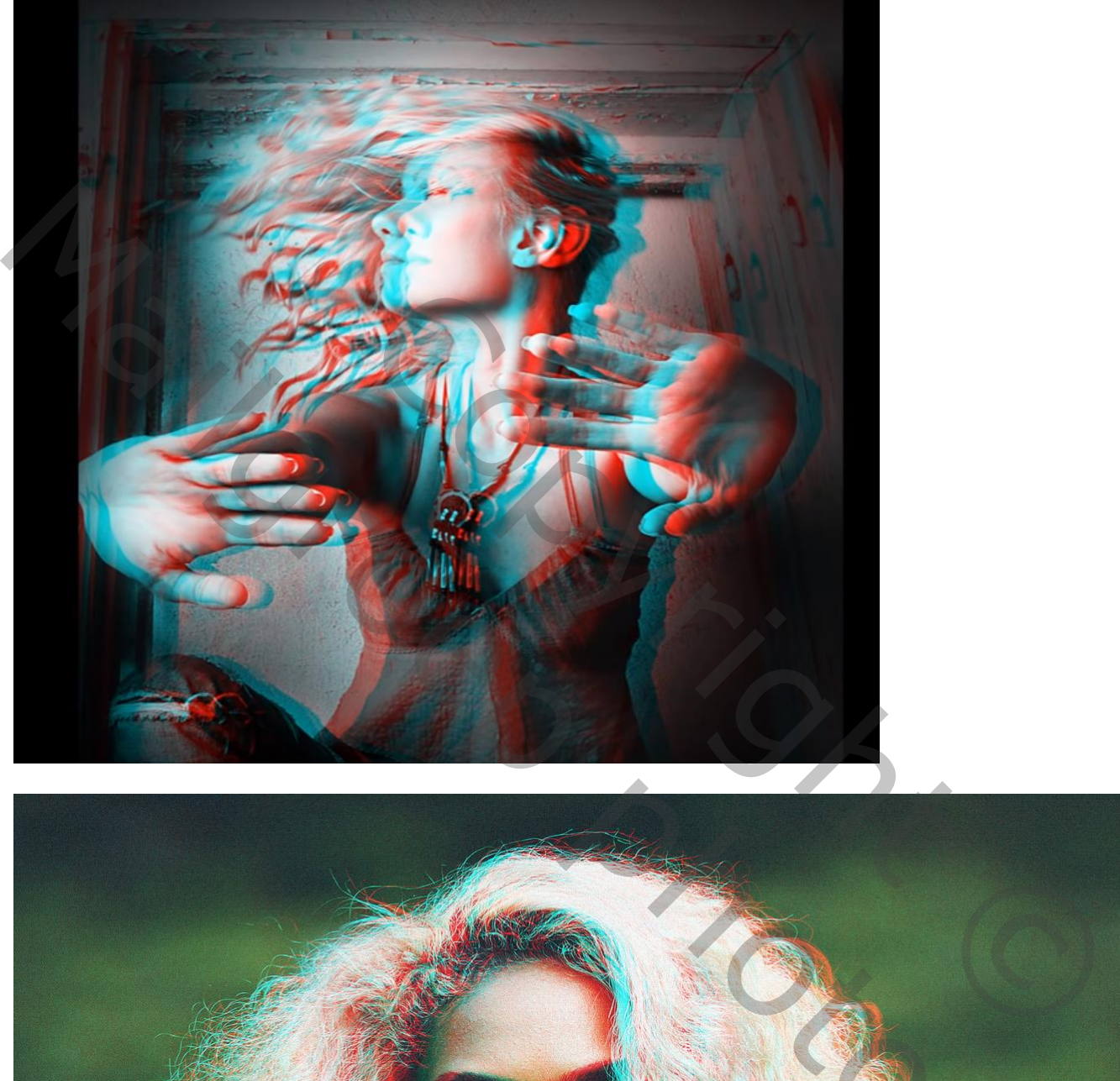

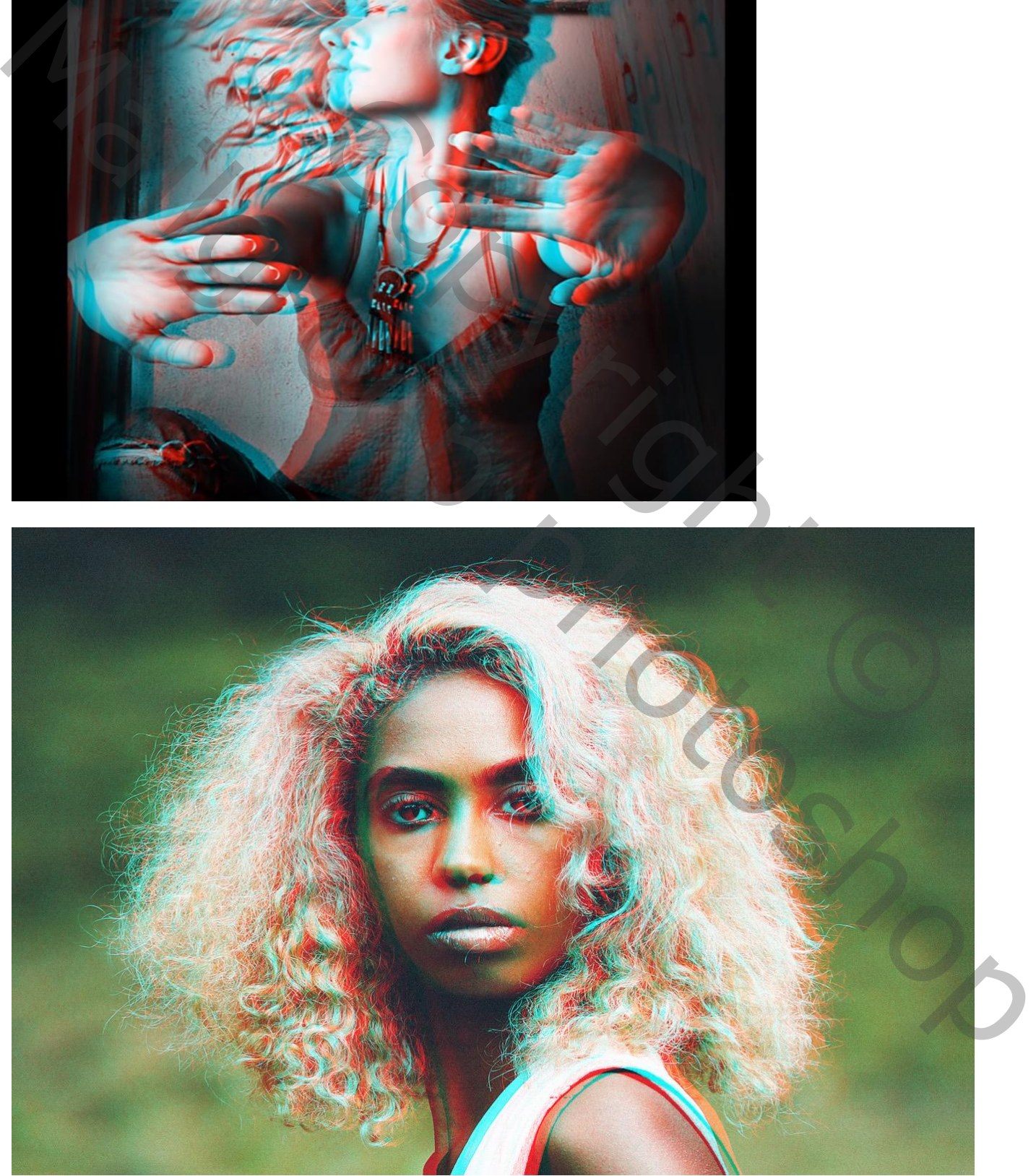

Eenvoudig 3-D effect – blz. 1 Vertaling T

Open je afbeelding; dupliceer de achtergrond laag  $(Ctrl + J)$ ; noem de laag "rood" Achtergrond laag even onzichtbaar maken Dubbelklikken op de laag  $\rightarrow$  Opties voor Overvloeien : G en B Uitvinken  $\lceil$  **E** startfoto.jpg @ 50% (rood, RGB/8#) \*

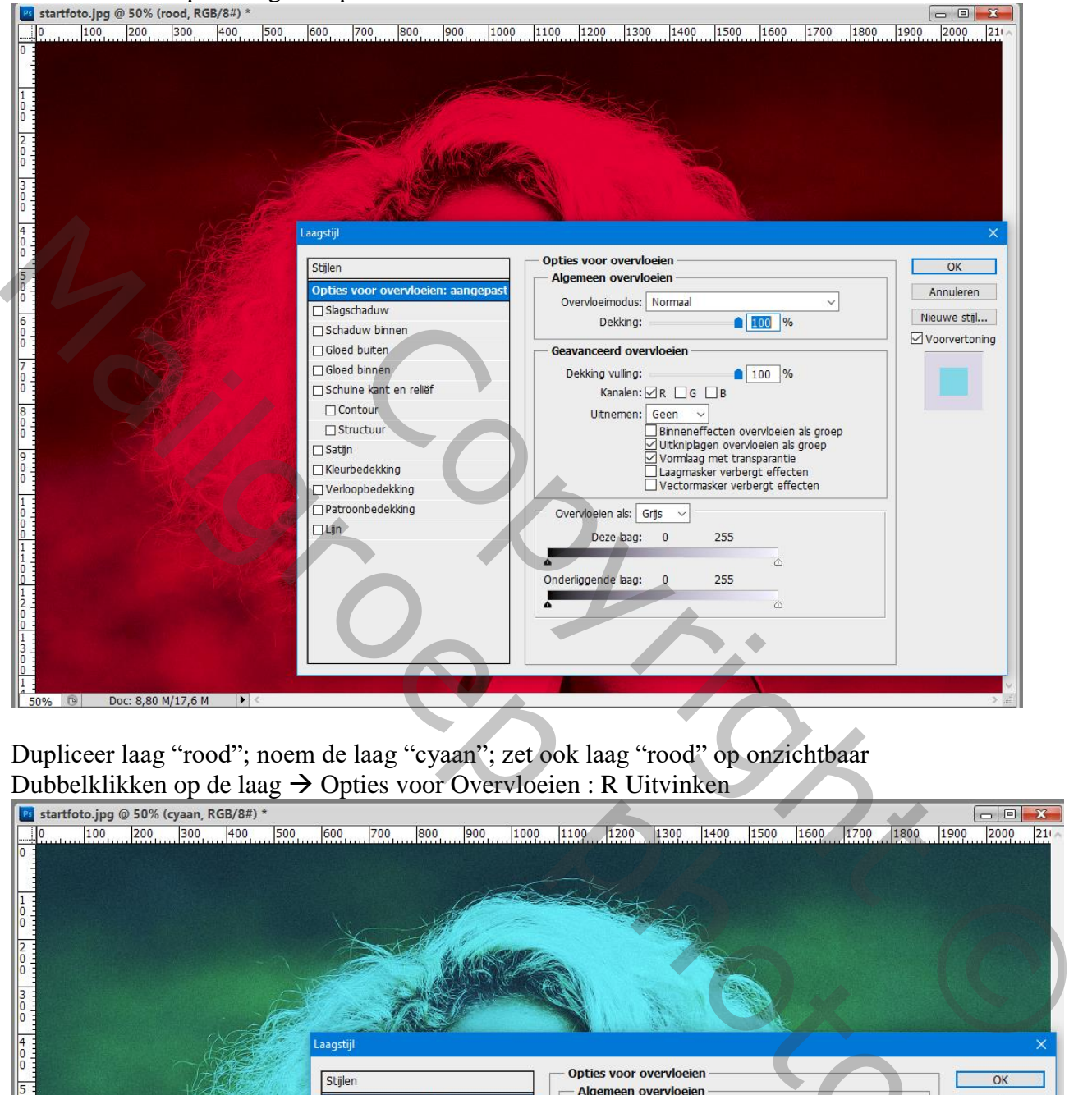

Dupliceer laag "rood"; noem de laag "cyaan"; zet ook laag "rood" op onzichtbaar Dubbelklikken op de laag  $\rightarrow$  Opties voor Overvloeien : R Uitvinken

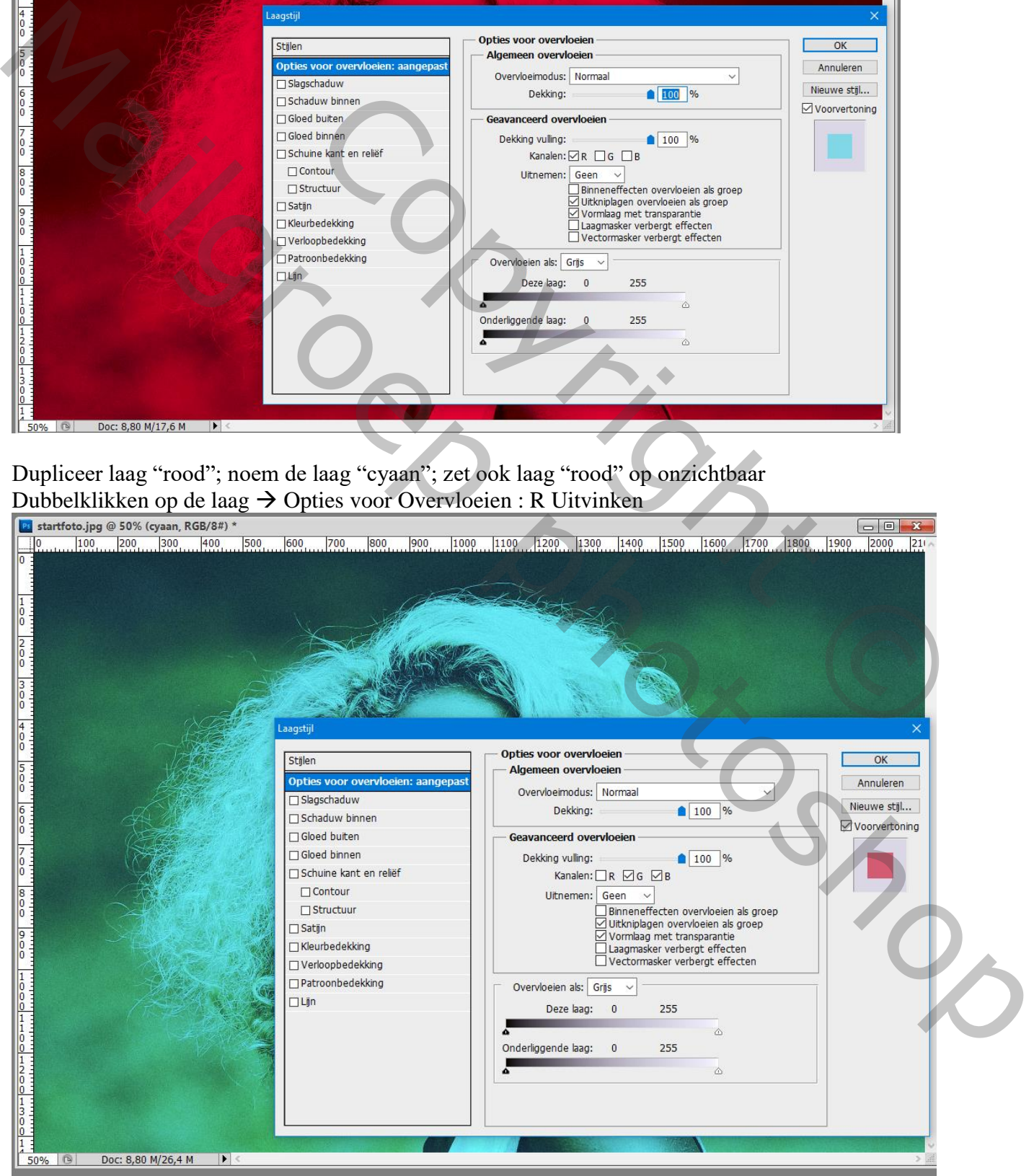

Eenvoudig 3-D effect – blz. 2 Vertaling T

## Alle lagen weer zichtbaar maken

Klik Ctrl + T op laag "rood"; Verplaatsgereedschap aanklikken, Shift + Cursorpijltje naar rechts

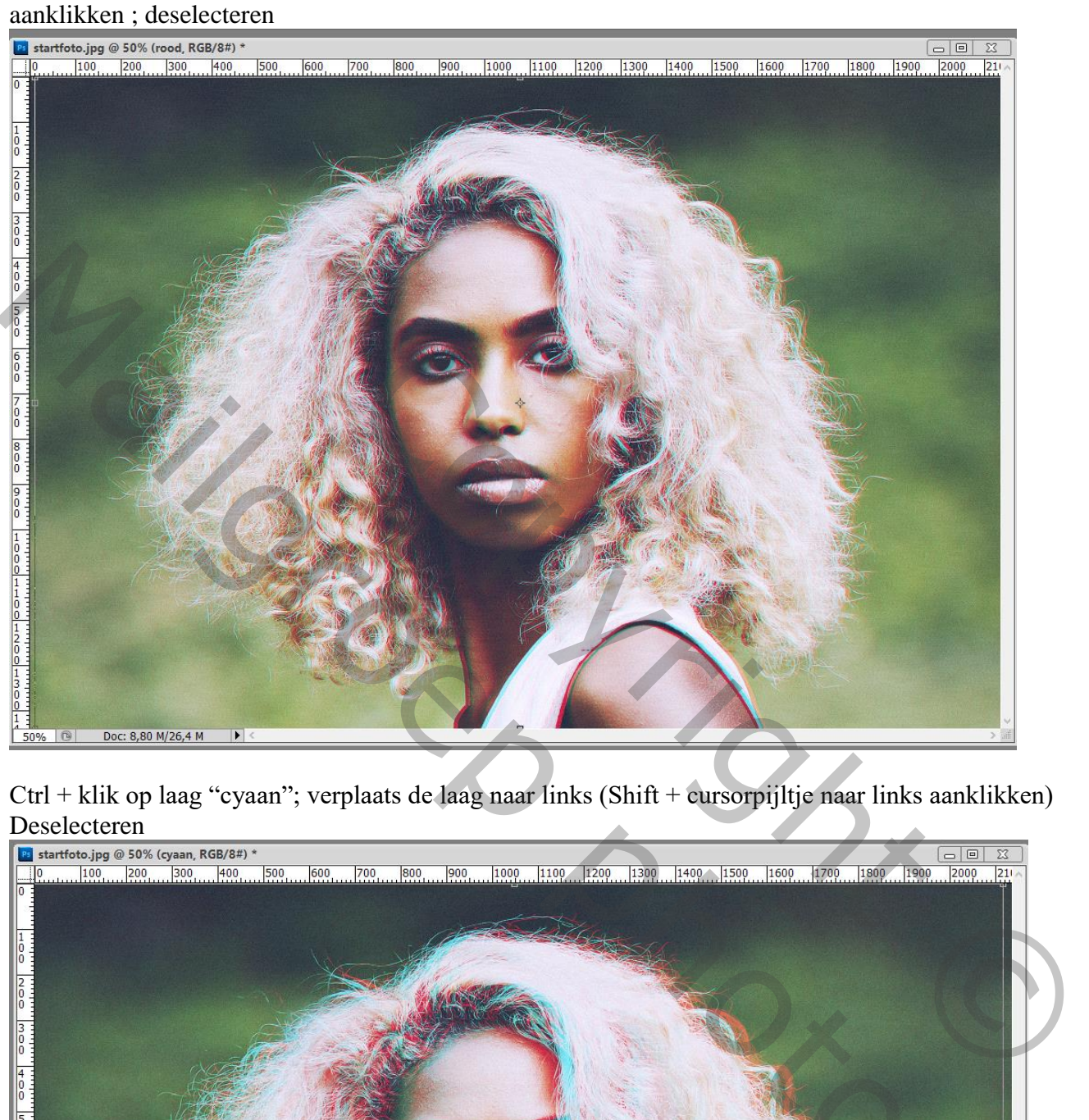

Ctrl + klik op laag "cyaan"; verplaats de laag naar links (Shift + cursorpijltje naar links aanklikken)

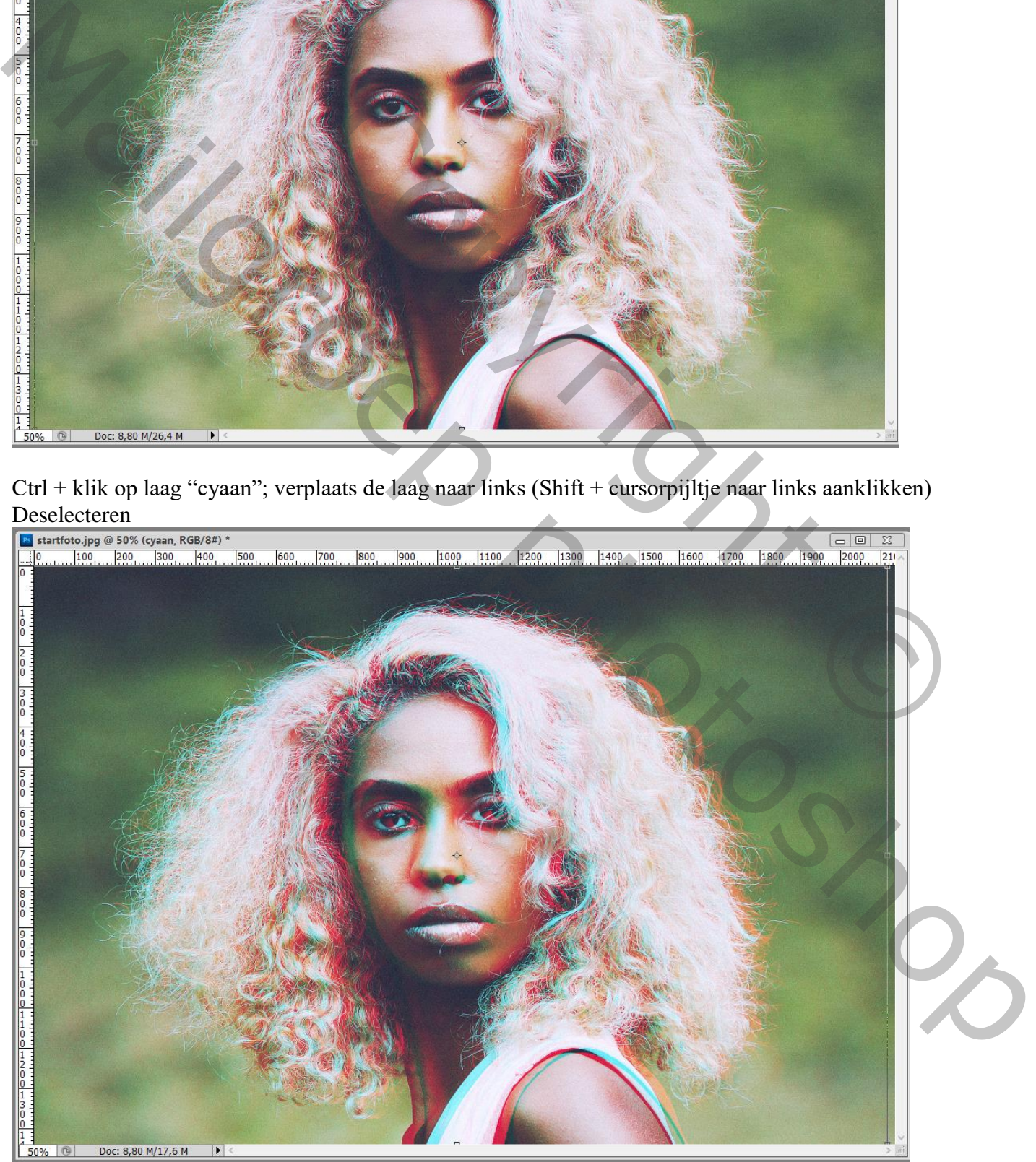

Eenvoudig 3-D effect – blz. 3 Vertaling T